# ELV

Bausatz-Artikel-Nr.: 160157 Version: 1.0 Stand: Januar 2024

# **LoRa® Remote ELV-EM-RE1**

#### **Technischer Kundendienst**

Für Fragen und Auskünfte stehen Ihnen unsere qualifizierten technischen Mitarbeiter gerne zur Verfügung.

ELV · Technischer Kundendienst · Postfach 1000 · 26787 Leer · Germany E-Mail: technik@elv.com Telefon: Deutschland und Österreich: (+49) 491/6008-245 · Schweiz 061/8310-100

Häufig gestellte Fragen und aktuelle Hinweise zum Betrieb des Produkts finden Sie bei der Artikelbeschreibung im ELVshop: www.elv.com

#### **Reparaturservice**

Für Geräte, die aus ELV Bausätzen hergestellt wurden, bieten wir unseren Kunden einen Reparaturservice an. Selbstverständlich wird Ihr Gerät so kostengünstig wie möglich instand gesetzt. Im Sinne einer schnellen Abwicklung führen wir die Reparatur sofort durch, wenn die Reparaturkosten den halben Komplettbausatzpreis nicht überschreiten. Sollte der Defekt größer sein, erhalten Sie zunächst einen unverbindlichen Kostenvoranschlag.

Bitte senden Sie Ihr Gerät an: ELV · Reparaturservice · 26787 Leer · Germany

**ELV Elektronik AG · Maiburger Straße 29–36 · 26789 Leer · Germany Telefon 0491/6008-88 · Telefax 0491/6008-7016 · www.elv.com**

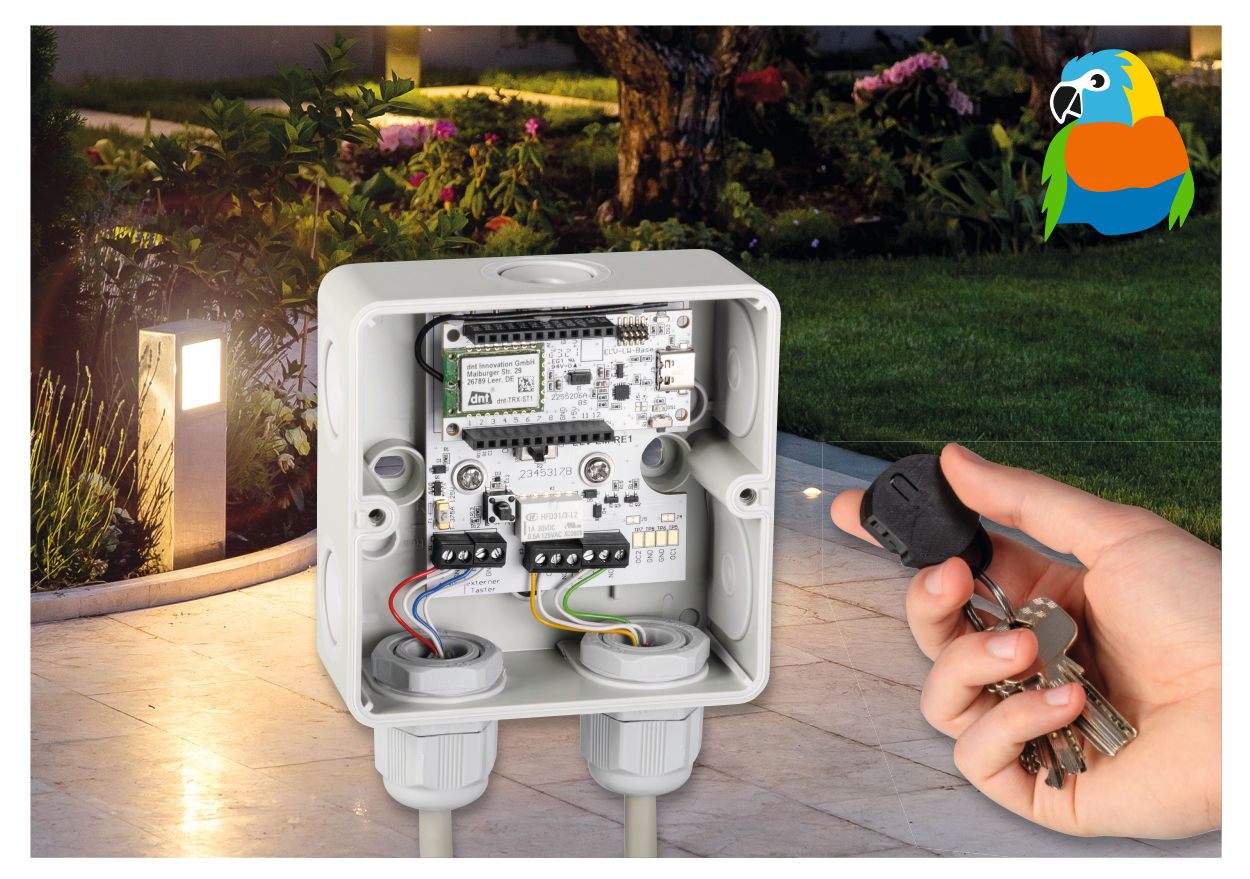

# **LoRa® ohne WAN**

## **LoRa® Remote - Schaltaktor für große Reichweiten**

**Anders als klassische LoRaWAN®-Geräte kommt das Erweiterungsmodul für das ELV-Modulsystem LoRa® Remote ELV-EM-RE1 ganz ohne Netzwerk und Gateways aus. Das LoRa® Remote ist eine Trägerplatine für die ELV-LW-Base und implementiert in Zusammenarbeit mit einer weiteren ELV-LW-Base ein Paar aus Sender und Empfänger. Auf der Empfangsseite kann ein 30-V/1-A-Kleinspannungsrelais auf Knopfdruck über große Reichweiten geschaltet werden. Die möglichen Anwendungen sind vielfältig und beinhalten das Schalten von Beleuchtungen, Garagentoren und Gartenpumpen.** 

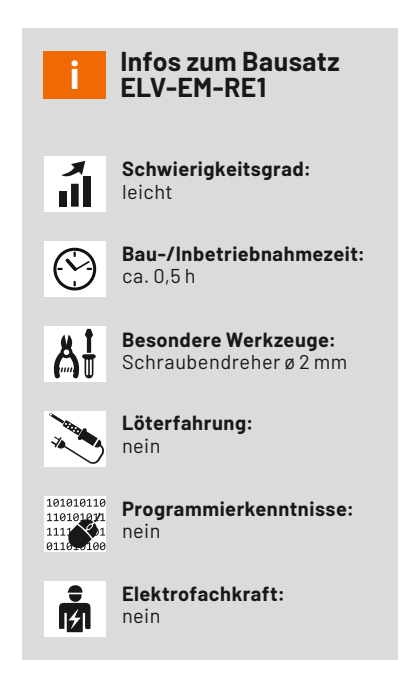

#### **LoRa® und LoRaWAN®**

Das LoRaWAN®-Protokoll basiert auf der Funktechnik LoRa® und nutzt das Frequenzspreizverfahren. Aufgrund der von Semtech patentierten Übertragungstechnik sind große Reichweiten mit kleiner Energieaufnahme möglich. Mit LoRaWAN® sind in Freifeldanwendungen bis zu 15 km, im städtischen Bereich bis zu 5 km Reichweite möglich. Die großen Reichweiten kommen durch eine hohe Störunempfindlichkeit zustande, was wiederum zu einer hohen Empfangsempfindlichkeit auf Geräteseite führt.

Die LoRaWAN®-Architektur (Bild 1) wird als Sterntopologie beschrieben. Demnach kommunizieren alle Endgeräte ausschließlich über entsprechende LoRaWAN®-Gateways. Diese Gateways sind im kommunalen Umfeld oftmals im Außenbereich und an hoch gelegenen Positionen montiert, um die Empfangseigenschaften zu optimieren. Die per LoRa® übertragenen verschlüsselten Nutzdaten der Endgeräte werden über die Gateways eingesammelt und an einen LoRaWAN®-Netzwerkserver weitergeleitet. Hier werden die Nutzdaten entschlüsselt und an einen Applikationsserver weitergegeben. Ab diesem Zeitpunkt kann der Besitzer der LoRaWAN®-Endgeräte die Nutzdaten einsehen und verarbeiten. Das LoRaWAN®-Protokoll nutzt zudem unterschiedliche Mechanis-

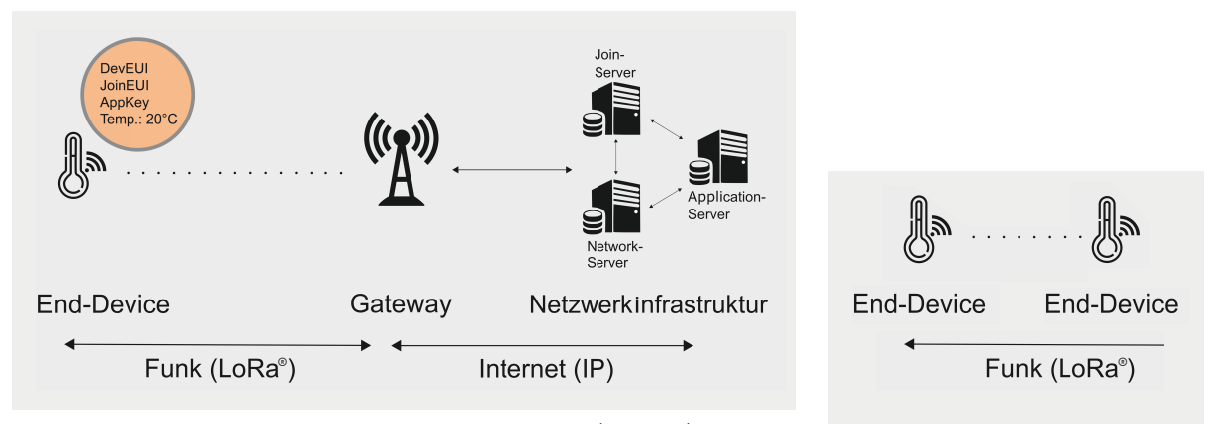

*Bild 1: Lauf der Daten durch die LoRaWAN®-Netzteilnehmer – Quelle (verändert): Von Elutz – Eigenes Werk, CC BY-SA 4.0, https://commons.wikimedia.org/w/index.php?curid=85705192 Bild 2: Architektur der LoRa®-Funkstrecke*

men, um die Funkeigenschaften auf die Architektur anzupassen. Beispielsweise wird der Mechanismus ADR (Adaptiv Data Rate) verwendet, um den sogenannten Spreizfaktor (Spreading Factor = SF) anzupassen. Der SF wirkt sich auf die Übertragungsqualität, die Reichweite und den Stromverbrauch aus. Bei einem SF12 wird die größte Reichweite bzw. die beste Durchdringung erreicht, wobei ebenfalls der größte Stromverbrauch verursacht wird. Bei dem kleinsten Spreizfaktor SF7 wird der Stromverbrauch am kleinsten, dabei sinkt aber auch die Reichweite. Des Weiteren kann durch den ADR die Sendeleistung angepasst werden, die sich auch direkt auf die Stromaufnahme und die Reichweite auswirkt. LoRaWAN® nutzt außerdem unterschiedliche Frequenzbänder, um Kollisionen auf dem Frequenzband (EU868) zu vermeiden.

Zusammenfassend kann festgehalten werden, dass LoRaWAN® ein Protokoll beschreibt, dass LoRa® als Funktechnologie verwendet und zusätzliche Funktionen einsetzt, die für eine gute Netzabdeckung und Stabilität sorgen.

Es zeigt sich also, dass für die Nutzung von LoRaWAN® mehr als das entsprechende Endgerät nötig ist. Auf Basis der Funkübertragungstechnik LoRa® kann auch ein proprietäres Protokoll genutzt werden, das keinen öffentlichen Standard abbildet. Das führt dazu, dass eine Funkstrecke zwischen einem Sender und einem Empfänger über LoRa® aufgebaut werden kann. Wie in Bild 2 zu sehen ist, kann damit auf die gesamte LoRaWAN®-Infrastruktur verzichtet werden. Es bedarf lediglich zweier Endgeräte, die als Sender und Empfänger agieren. Allerdings kann dadurch teilweise nicht auf Funktionen wie die ADR aus dem LoRaWAN® zurückgegriffen werden, da die LoRaWAN®-Gateways eine spezielle Empfangstechnik verbaut haben, die dafür die technische Basis darstellt.

#### **Schalten mit Reichweite**

Die Direktverknüpfung zwischen zwei Geräten über LoRa® wird auch beim Erweiterungsmodul ELV-EM-RE1 genutzt. Die Basis dafür stellt die ELV-LoRaWAN® Base ELV-LW-Base. Zwei dieser Geräte oder eine Base und ein ELV LoRaWAN® Bewegungstaster ELV-LW-MOB können mit einer zum Download bereitgestellten Firmware bespielt werden, sodass dadurch eine Direktverknüpfung über LoRa® genutzt wird. Die ELV-LW-Base kann in dem Moment nicht mehr in einem LoRaWAN®- Netzwerk genutzt werden, kann aber zu diesem Zweck wieder mit der ELV-BM-TRX1 Firmware in den Grundzustand gebracht werden.

Um nicht nur zwei Basismodule miteinander zu verknüpfen und beispielhaft eine LED von A nach B zu schalten, wurde das LoRa® Remote ELV-EM-RE1 (Bild 3) entwickelt, das Platz für die Aufnahme einer ELV-LW-Base bietet. Die Platine stellt zudem aus einer Spannung von 4*−*30 V am Eingang die Versorgungsspannung der ELV-LW-Base und der weiteren Komponenten auf der Platine zur Verfügung. Neben einem Tastereingang, einem Onboardtaster und zwei Relaiskanälen steht ein Ein-/Aus-Schiebeschalter zur Verfügung.

#### **Persistenter Schaltzustand**

Das ELV-EM-RE1 verwendet ein bistabiles Relais, das nur für den Umschaltmoment Energie benötigt. Anders als bei einem monostabilen Relais muss in einem Zustand nicht dauerhaft die Erregerspule bestromt werden. Bistabile Relais haben daher u. a. den Vorteil, dass sie weiterhin den Schaltzustand beibehalten, auch bei Ausfall der Versorgungsspannung. Des Weiteren ist der Einsatz von bistabilen Relais in Batterieanwendungen angebracht, da nur kurzzeitig Energie für das Umschalten benötigt wird.

Über die Schraubklemme X3 und X4 stehen zwei Relaisausgänge zur Verfügung, die als Wechselkontakt zwischen geöffnet (NO) und geschlossen (NC) hin- und her schalten.

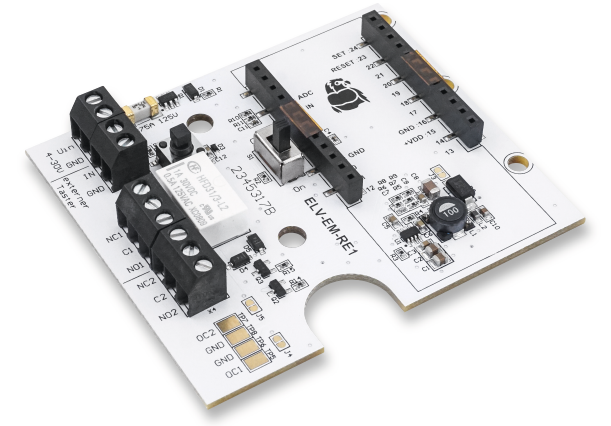

*Bild 3: ELV Erweiterungsmodul Relais 1 ELV-EM-RE1*

#### **Schaltung**

Die Schaltung (Bild 4) des LoRa® Remote gliedert sich im Wesentlichen in die folgenden vier Bestandteile: die Spannungsversorgung, die Anschlussmöglichkeit eines externen Tasters inklusive des Onboardtasters, die Buchsenleisten für die Aufnahme einer ELV-BM-TRX1 und die Relaisausgänge.

#### **Spannungsversorgung**

Das Herzstück der Spannungsversorgung ist der Step-down-Wandler U1. Zur Beschaltung des Wandlers gehören die Widerstände R3 bis R9, die Induktivität L1 und die Kondensatoren C5 bis C7. Die Kondensatoren C1 bis C3 sowie C8 bis C10 und der Ferrit L2 dienen der Stabilisierung und Filterung der gewandelten Spannung.

Mittels der Diode D2 wird die Spannung dem nachfolgenden System bereitgestellt. Die Diode verhindert einen Rückfluss in die Schaltung, sollte dem Modul auf andere Weise Spannung bereitgestellt werden. Die Ausgangsspannung des Schaltreglers liegt bei ca. 3,5 V, um die Verluste der Diode auszugleichen und die 3,3 V für das System zur Verfügung zu stellen. Die Ausgangsspannung kann bis max. 150 mA belastet werden.

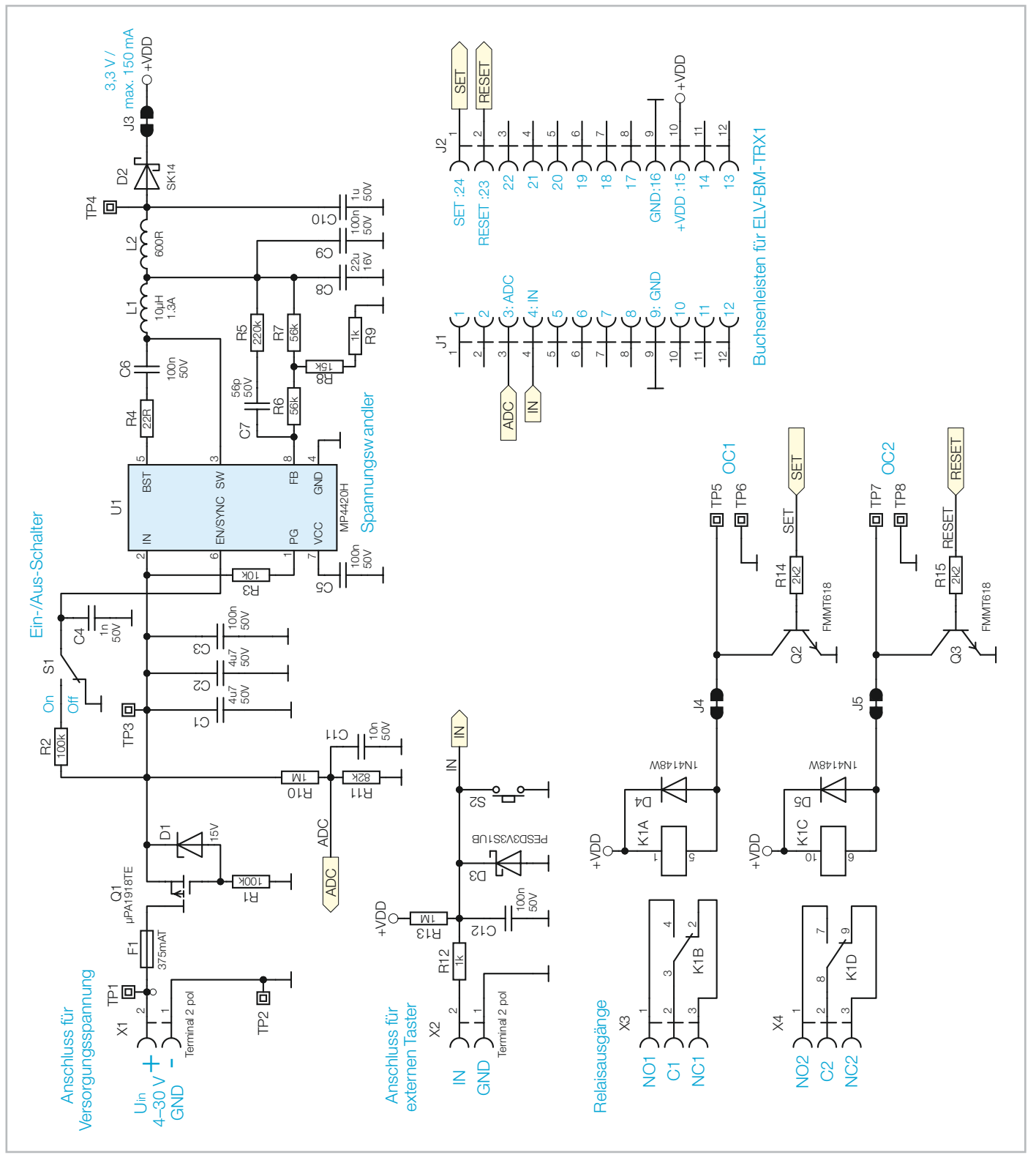

*Bild 4: Schaltbild des ELV-EM-RE1*

Eine externe Spannung wird über X1 zugeführt. Die DC-Versorgungsspannung kann in einem weiten Bereich von 4−30 V angelegt werden. Die Sicherung F1 dient dem Schutz der Spannungsquelle.

Q1, D1 und R1 bilden einen Verpolungsschutz bei falsch anliegender Spannung. Über den Spannungsteiler R10 und R11 wird die anliegende Spannung über den Mikrocontroller der Base gemessen. C11 stabilisiert diese Spannung.

U1 wird durch einen High-Pegel am EN-Eingang (enable) aktiviert. Dieser Pegel wird durch den Ein-/Aus-Schalter S1 über R2 bereitgestellt. C4 stabilisiert diesen Pegel.

#### **Externer Taster**

Mittels der Klemme X2 kann ein externer Taster oder ein anderer Sensor mit Open-Collector-Ausgang an das Erweiterungsmodul angebracht werden. Über R13 führt der Eingang High-Pegel, der über X2 (IN) auf Masse gezogen werden kann. Dies erkennt die aufgesteckte Base und schaltet die Kanäle des Relais um. So kann das System unabhängig vom Funk und direkt am Modul geschaltet werden.

R12 dient der Strombegrenzung, falls eine Spannung an die Klemme angeschlossen wird. D3 dient als ESD-Schutz, und der Kondensator C12 entprellt den externen Taster und den Onboardtaster S2.

#### **Aufnahme für ELV-BM-TRX1**

Über die SMD-Buchsenleisten J1 und J2 wird eine ELV-LW-Base mit dem Erweiterungsmodul verbunden. Das Basismodul bezieht Spannung über die Buchsenleisten J1 und J2 und ist in der Lage, das Relais zu schalten. Zudem erkennt die Base auf diese Weise, ob ein externer Taster betätigt wurde, und misst die Versorgungsspannung.

#### **Relais**

Das auf dem Modul verwendete bistabile Relais ist mit zwei Erregerspulen ausgestattet. Dabei dient K1A zum Aktivieren des Relais, wodurch die NO-Kontakte schließen und die NC-Kontakte öffnen. K1C führt zu einer Deaktivierung, wobei die NO-Kontakte sich wieder öffnen und die NC-Kontakte schließen.

Die Spulen werden jeweils durch einen Transistor (Q2, Q3) vom Controller angesteuert und haben zum Schutz der Transistoren jeweils eine Freilaufdiode (D4, D5) parallel geschaltet.

Die Umschaltausgänge der beiden synchron schaltenden Kontakte sind mit allen Anschlüssen auf je eine Schraubklemme geführt. Die Ausgänge der Schraubklemmen X3 und X4 sind zudem auf der Platine selbst beschriftet.

An den Testpunkten TP5 und TP7 kann der Spannungsimpuls für das Umschalten des Relais kontrolliert werden.

#### **Nachbau**

Die Platinenfotos und die zugehörigen Bestückungsdrucke in Bild 5 zeigen die Ober- und Unterseite des ELV-EM-RE1.

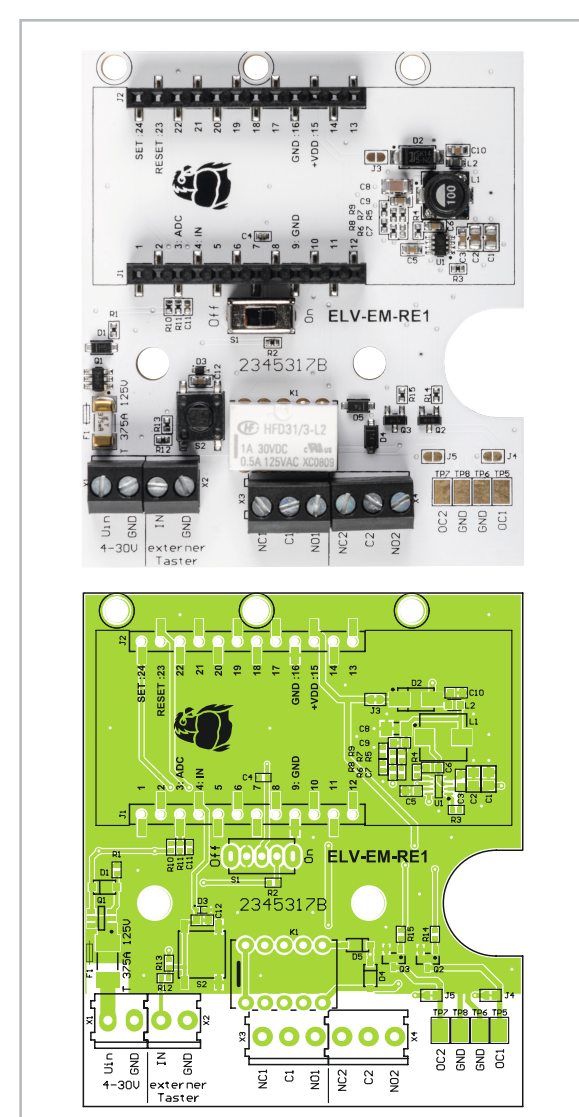

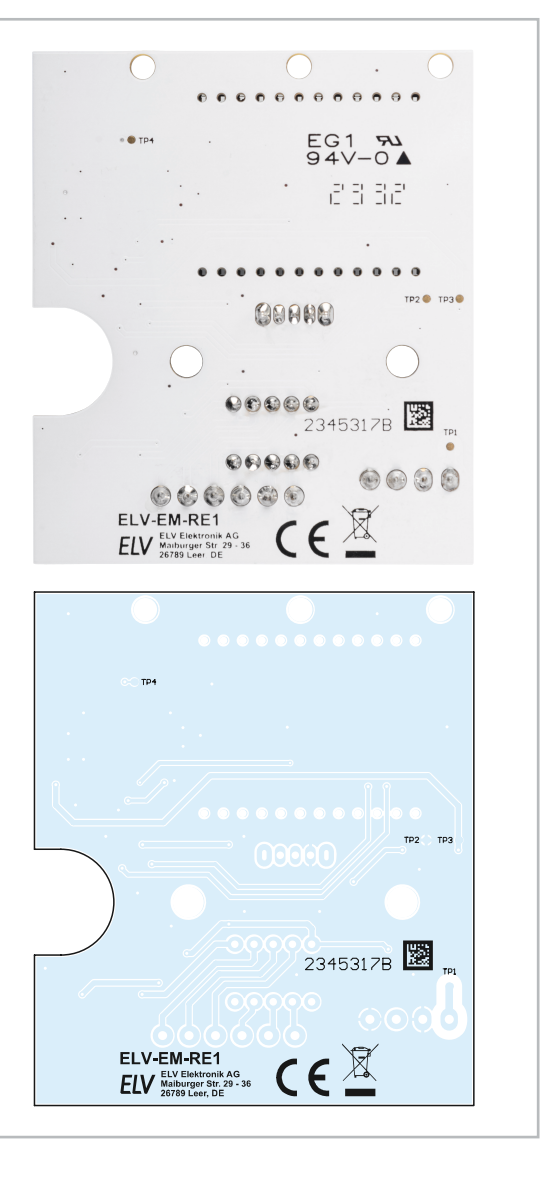

*Bild 5: Platinenfotos und Bestückungsdrucke des ELV-EM-RE1*

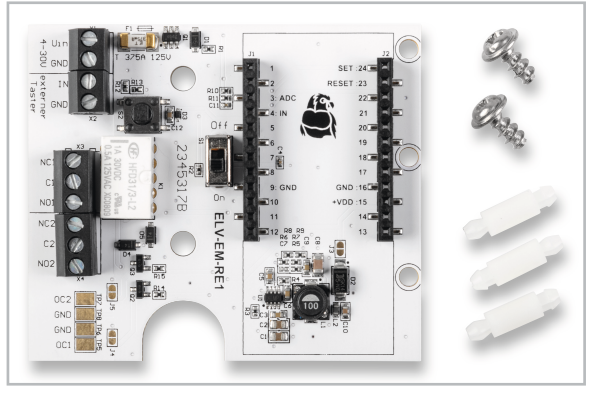

*Bild 6: Lieferumfang des ELV-EM-RE1*

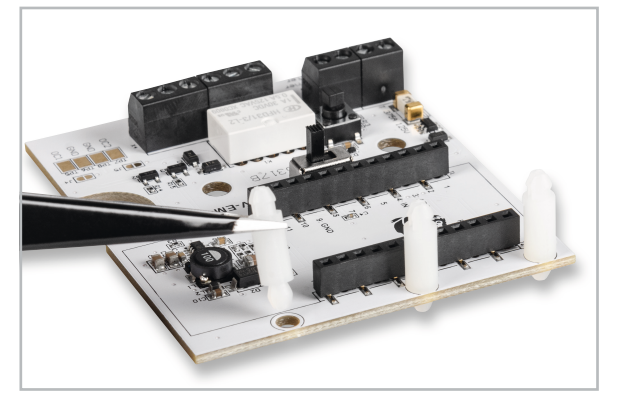

*Bild 7: Einsetzen der Antennenhalter*

Der gesamte Lieferumfang des ELV-RE-RE1 ist in Bild 6 zu sehen. Neben der Platine sind drei Antennenhalter und zwei Schrauben beigelegt. Die drei Antennenhalter sind in die dafür vorgesehenen Bohrungen einzustecken (Bild 7). Sie werden genutzt, um die Antenne der ELV-LW-Base in einer definierten Position zu halten.

Zuvor sollte allerdings die ELV-LW-Base (ELV-BM-TRX1) programmiert werden. Dazu muss zuerst

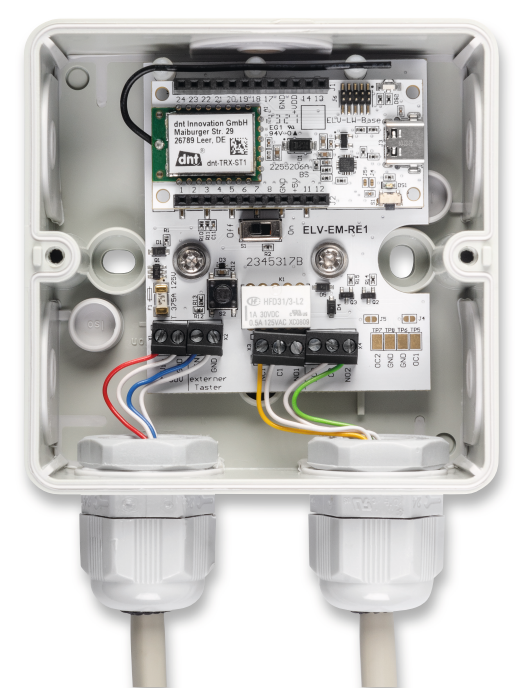

*Bild 8: ELV-EM-RE1 eingebaut in einer Spelsberg Abox 040*

die Updatedatei aus dem Downloadbereich des ELV-EM-RE1 im ELVshop heruntergeladen werden, ebenso wie das benötigte ELV Flasher-Tool.

Um die ELV LoRaWAN® Basismodule zu programmieren, ist das Flasher-Tool zu starten und die erste ELV-BM-TRX1 über ein USB-C-Kabel an den Rechner anzuschließen. Beim Anstecken des Basismoduls ist der Taster S1 gedrückt zu halten. Nachdem die LED einmal rot geblinkt hat, kann der Taster S1 losgelassen werden. Jetzt befindet sich das Basismodul im Updatemodus. Im Flasher-Tool ist jetzt der korrekte COM-Port auszuwählen. Weiterhin muss die Updatedatei für das ELV-EM-RE1 über die Oberfläche geladen werden.

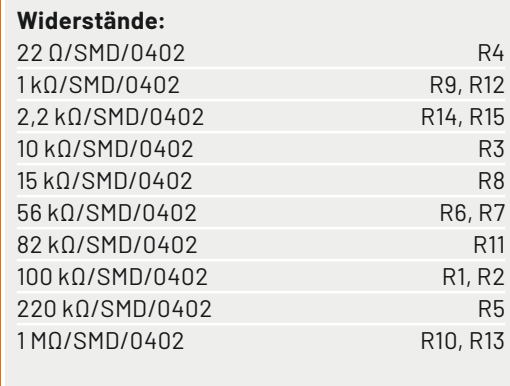

#### **Kondensatoren:**

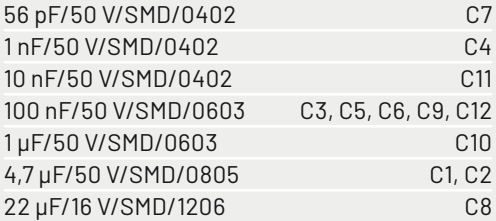

#### **Halbleiter:**

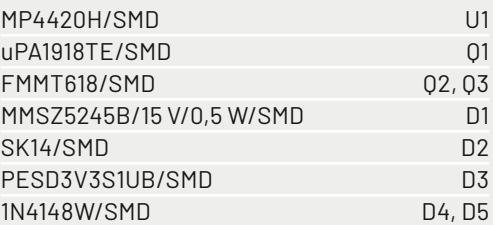

#### **Sonstiges:**

Stückliste

Stückliste

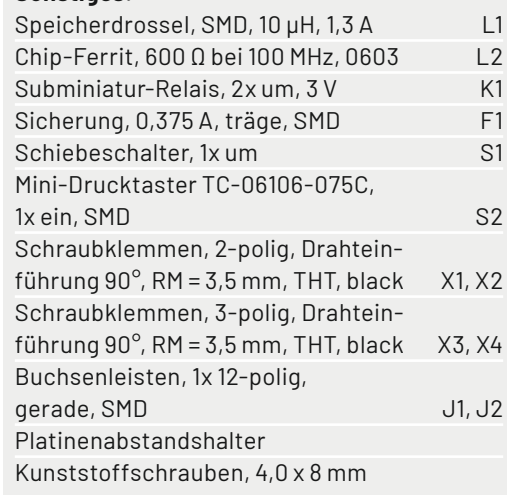

*Bild 9: Beispielhafte Umsetzung mit Sender und Empfänger*

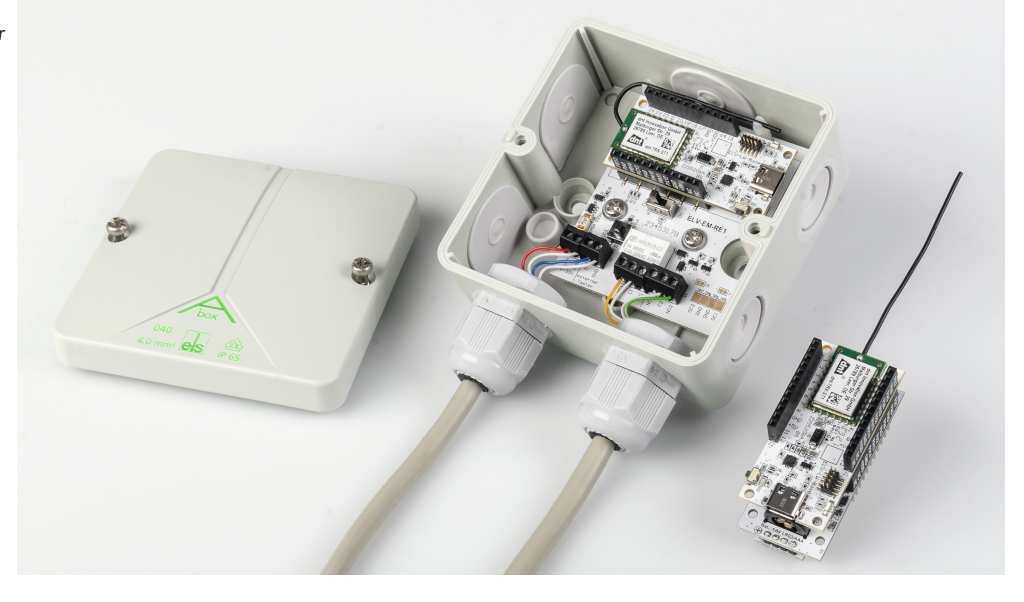

Jetzt kann das erste Basismodul programmiert werden. Nach der erfolgreichen Programmierung muss dieser Schritt für die zweite ELV-LW-Base wiederholt werden. Alternativ kann statt einer ELV-LW-Base auch ein ELV-LW-MOB verwendet werden. Dieser Fall wird weiter unten beschrieben.

Eines der beiden Basismodule kann jetzt auf das ELV-EM-RE1 aufgesteckt werden. Es ist darauf zu achten, dass die Stiftleisten genau in die Buchsenleisten ragen und dabei keine Anschlussbeinchen verbiegen. Die Antenne kann jetzt in die dafür vorgesehenen Antennenhalter geklemmt werden.

Nun ist das ELV-EM-RE1 für den Einbau in eine Spelsberg Abox 040 vorbereitet. Mit den beiliegenden Schrauben kann die Platine in die Abox eingelegt und verschraubt werden. Zudem können jetzt die entsprechenden Leitungen an die Schraubklemmen angeschlossen werden. Dazu sind diese durch die Öffnungen der Abox zu führen. Für eine Außenanwendung und eine ausreichende Robustheit sollten zusätzliche PG-Verschraubungen verwendet werden. Die Leitungen können entsprechend abisoliert und in den Schraubklemmen verschraubt werden. Bild 8 zeigt den Einbau in eine Abox 040, die Antennenführung und die angeschlossenen Leitungen.

Die Empfangsseite könnte das in der Abox montierte ELV-EM-RE1 sein. Auf Senderseite gibt es verschiedene Möglichkeiten. Beispielsweise könnte das ELV-BM-TRX1 in Verbindung mit einem Powermodul aus dem ELV-Modulsystem verwendet werden (Beispiel: ELV-PM-LR03). Zudem könnte das Applikationsmodul ELV-AM-CI1 genutzt werden, um einen Taster darüber zu verbinden. Alternativ kann die Senderseite in der ABOX verbaut werden, um dann den externen oder internen Taster zu nutzen.

In Bild 9 ist ein beispielhafter Aufbau mit Empfänger (Abox) und Sender gezeigt. Auf Senderseite kann auch der Taster S1 an dem Basismodul für Schaltbefehle zum Empfänger verwendet werden.

#### **Inbetriebnahme**

Für die Inbetriebnahme müssen Sender und Empfänger mit einer Versorgungsspannung verbunden werden. Auf Empfängerseite kann das über die am ELV-EM-RE1 befindliche Schraubklemme X1 erfolgen. Die Versorgungsgleichspannung muss im Bereich von 4−30 VDC liegen. Zusätzlich muss auf dem ELV-EM-RE1 der Schalter S1 in die Position "On" gebracht werden.

Der Sender kann, wie beschrieben, über ein Powermodul versorgt werden. Der Betrieb über ein weiteres ELV-EM-RE1 ist auch denkbar. Sobald jede ELV-LW-Base mit Spannung versorgt ist, starten beide im Empfangsmodus. Zu diesem Zeitpunkt sind beide Basismodule Empfänger. Nun wird festgelegt, welches Basismodul in Zukunft der Sender sein soll. Durch einen Tastendruck von S1 an dem ausgewählten Sender-Basismodul wird dieses automatisch zum Sender. Der Empfänger empfängt das erste Anlern-Datenpaket und wird damit automatisch zum Empfänger. Der Anlernprozess ist abgeschlossen, und die Hardware kann im Normalbetrieb verwendet werden. Im Anlernprozess wird das erfolgreiche Anlernen mit einer grünen LED bestätigt, ein rotes Leuchten beschreibt einen fehlerhaften Anlernvorgang. Dieser sollte dann wiederholt werden. Ein Grund für einen fehlgeschlagenen Anlernvorgang können eine zu große Entfernung oder Funkstörungen sein. Im Normalbetrieb wird bei jedem Tastendruck (< 5 s) auf S1 am ELV-BM-TRX1 oder am ELV-EM-RE1 über X2 oder S2 ein Schaltbefehl am Empfänger ausgelöst. Sofern der Sender einen Schaltbefehl übermittelt, wird eine erfolgreiche Kommunikation am Sender mittels grüner LED bestätigt. Die Relais schalten im Toggle-Betrieb, es wird also immer der letzte Zustand gewechselt.

Bei einem Spannungsausfall bleibt die Sender-Empfänger-Beziehung bestehen. Dies lässt sich nur über einen Werksreset zurücksetzen. Dazu müssen auf beiden Basismodulen nacheinander die Taster S1 für 5−8 s gedrückt gehalten werden. Dies wird auch durch die LED bestätigt (s. auch Bedienungsanleitung ELV-BM-TRX1).

In Bild 10 ist beispielhaft eine Beschaltung mit einer 12-V-Spannungsversorgung und einem 12-V-Relais dargestellt. Dieses Relais könnte beispielsweise einen 230-V-Verbraucher schalten. Weiterhin könnte das Relais durch ein 12-V-Leuchtmittel ersetzt werden. In diesem Fall kann auch die Freilaufdiode entfallen.

#### **ELV-LW-MOB als Sender**

Alternativ zu einer ELV-LW-Base als Sendeeinheit kann auch der ELV LoRaWAN® Bewegungstaster ELV-LW-MOB eingesetzt werden. Der sehr kompakte LoRaWAN®-Handsender kann auf die LoRa®- Kommunikation reduziert werden, um dann mit einem ELV-EM-RE1 in Verbindung mit der ELV-LW-Base Schaltbefehle über die Ferne auszulösen.

Zum ELV-LW-MOB wird ein 3D-Druckfile angeboten, um eine kompakte und praktische Schlüsselfernbedienung zu realisieren (Bild 11).

Um den ELV-LW-MOB für die LoRa®-Kommunikation nutzen zu können, muss dieser wie die ELV-LW-Base mit einer neuen Updatedatei programmiert werden, die auf der Produktseite des ELV-LW-MOB im Downloadbereich unter der Bezeichnung "Firmware ELV-LW-MOB LoRa v1.0.x" zu finden ist. Diese kann, wie in der Bau- und Bedienungsanleitung des ELV-LW-MOB erläutert, über einen USB-UART-Wandler (z. B. UM2102) programmiert werden.

Mit dem neuen ELV Flasher-Tool besteht zudem die Möglichkeit, den ELV-LW-MOB auch über Funk zu programmieren. Dazu ist der Artikel zum ELV Flasher-Tool zu Rate zu ziehen. Dort wird u. a. das Funk-Update beschrieben.

Nach dem Update des ELV-LW-MOB kann das Gerät über die einzulegende Batterie mit Spannung versorgt und das ELV-EM-RE1 mit der ELV-LW-Base kann in den Anlernmodus gebracht werden.

Mit einem Tastendruck auf dem ELV-LW-MOB werden die Geräte angelernt und ein Schalten auf dem ELV-EM-RE1 ist möglich. Der ELV-LW-MOB wird automatisch zum Sender, da ein Empfang auf der **ELV** Geräteseite nicht praktikabel ist.

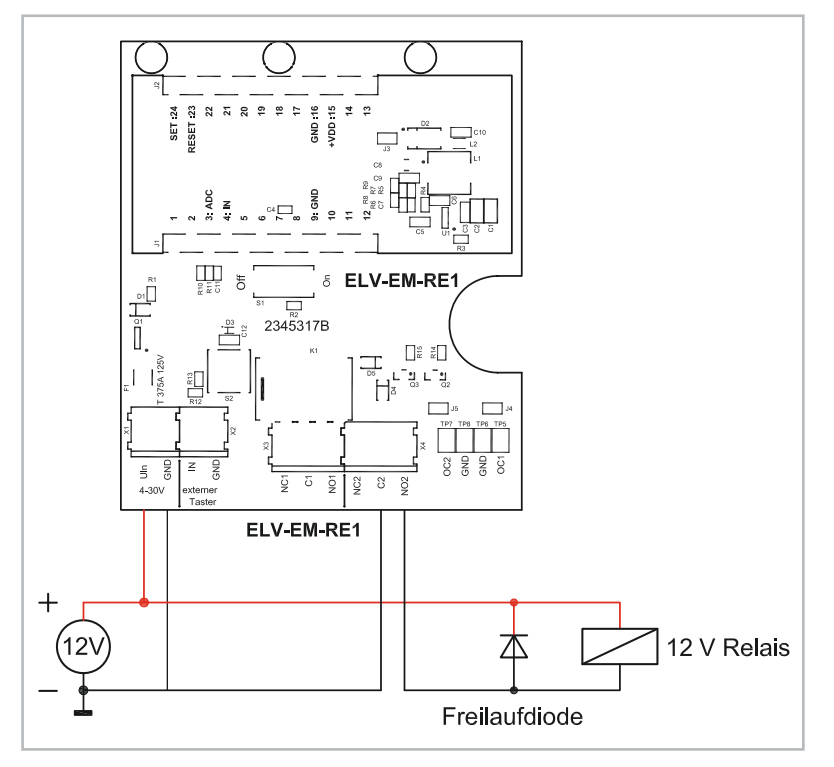

*Bild 10: Beispielbeschaltung mit externem Relais und Anschluss an Klemme X4*

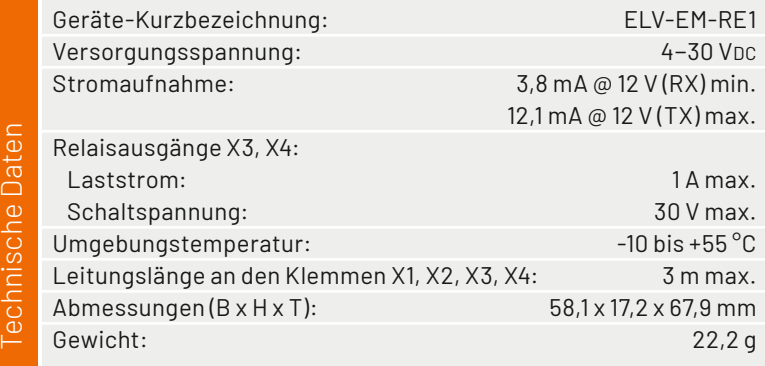

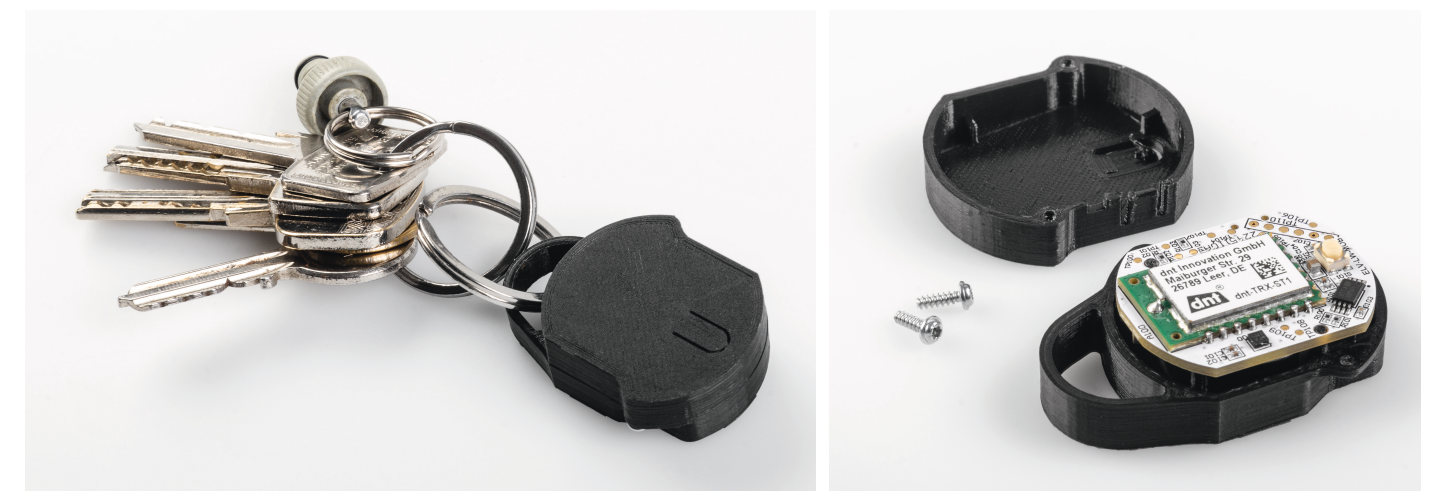

Technische Daten

*Bild 11: ELV-LW-MOB im 3D-Druck-Gehäuse als Schlüsselfernbedienung*

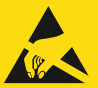

### **WichtigerHinweise zum ESD-Schutz**

Das Produkt enthält elektrostatisch gefährdete Bauelemente, die durch unsachgemäße Behandlung beschädigt werden können. Sie müssen beim Umgang mit den Komponenten elektrostatisch entladen sein!

Für einen ausreichenden Schutz vor elektrostatischen Entladungen ist der Einbau in ein geeignetes Gehäuse erforderlich, damit die Schaltung nicht durch eine Berührung mit den Fingern oder Gegenständen gefährdet werden kann.

#### **Hinweise zur Betriebsumgebung von Applikations- und Evaluierungs-Boards !**

Diese Leiterplatte ist ausschließlich zur Verwendung für vorläufige Machbarkeitsstudien und -analysen in Labor- und Entwicklungsumgebungen durch technisch qualifizierte Elektronik-Experten vorgesehen. Dieses Gerät ist nicht für die Verwendung von privaten Endverbrauchern vorgesehen. Dieses Gerät darf nicht als Gesamtheit oder Teil eines fertigen Produkts verwendet werden.

## **! Wichtiger Hinweis**

Zur Gewährleistung der elektrischen Sicherheit muss es sich bei der speisenden Quelle um eine Sicherheits-Schutzkleinspannung handeln. Außerdem muss es sich um eine Quelle begrenzter Leistung gemäß EN62368-1 handeln (PS1), die nicht mehr als 15 W, gemessen nach 3 s, liefern kann. Üblicherweise werden beide Forderungen von handelsüblichen Steckernetzteilen mit entsprechender Leistung erfüllt. Die Schaltausgänge sind entsprechend ihrer Verwendung separat abzusichern.

# **! Wichtiger Hinweis**

Es ist strikt darauf zu achten, dass alle Anschlussleitungen räumlich getrennt von netzspannungsführenden Leitungen verlegt werden (z. B. in eigenen Kabelkanälen oder Installationsrohren).

#### **Hinweis zu den vorbestückten Bausatz-Leiterplatten**

Sehr geehrter Kunde,

das Gesetz über das Inverkehrbringen, die Rücknahme und die umweltverträgliche Entsorgung von Elektro- und Elektronikgeräten (ElektroG) verbietet (abgesehen von wenigen Ausnahmen) seit dem 1. Juli 2006 u. a. die Verwendung von Blei und bleihaltigen Stoffen mit mehr als 0,1 Gewichtsprozent Blei in der Elektro- und Elektronikproduktion.

Die ELV Produktion wurde daher auf bleifreie Lötzinn-Legierungen umgestellt, und sämtliche vorbestückte Leiterplatten sind bleifrei verlötet.

Bleihaltige Lote dürfen im Privatbereich zwar weiterhin verwendet werden, jedoch kann das Mischen von bleifreien und bleihaltigen Loten auf einer Leiterplatte zu Problemen führen, wenn diese im direkten Kontakt zueinander stehen. Der Schmelzpunkt an der Übergangsstelle kann sich verringern, wenn niedrig schmelzende Metalle wie Blei oder Wismut mit bleifreiem Lot vermischt werden. Das unterschiedliche Erstarren kann zum Abheben von Leiterbahnen (Lift-off-Effekt) führen. Des Weiteren kann der Schmelzpunkt dann an der Übergangsstelle unterhalb des Schmelzpunkts von verbleitem Lötzinn liegen. Insbesondere beim Verlöten von Leistungsbauelementen mit hoher Temperatur ist dies zu beachten.

Wir empfehlen daher beim Aufbau von Bausätzen den Einsatz von bleifreien Loten.

**ELV** 

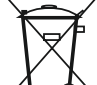

#### Entsorgungshinweis

Dieses Zeichen bedeutet, dass das Gerät nicht mit dem Hausmüll, der Restmülltonne oder der gelben Tonne bzw. dem gelben Sack entsorgt werden darf.

Sie sind verpflichtet, zum Schutz der Gesundheit und der Umwelt das Produkt und alle im Lieferumfang enthaltenen Elektronikteile zur ordnungsgemäßen Entsorgung bei einer kommunalen Sammelstelle für Elektro- und Elektronik-Altgeräte abzugeben. Auch Vertreiber von Elektro- und Elektronikgeräten sind zur unentgeltlichen Rücknahme von Altgeräten verpflichtet.

Durch die getrennte Erfassung leisten Sie einen wertvollen Beitrag zur Wiederverwendung, zum Recycling und zu anderen Formen der Verwertung von Altgeräten.

Wir machen ausdrücklich darauf aufmerksam, dass Sie als Endnutzer eigenverantwortlich für die Löschung personenbezogener Daten auf dem zu entsorgenden Elektro- und Elektronik-Altgerät sind.